#### **BAB IV**

## **IMPLEMENTASI DAN EVALUASI**

### **4.1 Installasi Program**

Sebelum mengimplementasikan dan menjalankan aplikasi ini terlebih dahulu komponen-komponen utama komputer yang mendukung setiap proses harus sudah terpasang. Oleh karena itu pengguna dari aplikasi ini harus mempersiapkan kebutuhan-kebutuhan dari program yang akan diimplementasikan baik dari segi perangkat keras maupun perangkat lunak komputer. Penjelasan *hardware/software* pendukung, cara peng-*install*-an hingga detil dan *features* yang ada pada aplikasi ini akan dibahas lebih lanjut. **4.1 Installard Program**<br>
Sebelum mengimplementsisikan dun menjalankan aplikasi ini terkelum<br>
dahnuk komponen-komponen utama komputer yang mendukung sejum proces<br>
harta suduh terpasang. Oleh karena itu penggang dan dipind

#### **4.1.1 Kebutuhan Perangkat Keras**

Kebutuhan perangkat keras yang digunakan untuk menjalankan Aplikasi Rancang Bangun Aplikasi Penjualan pada CV. Sukses yang terdiri dari hardware dan software pendukung.

Spesifikasi minimal hardware pendukung terdiri dari :

- 1. Processor Pentium IV 800 MHz atau lebih tinggi.
- 2. Memory 512 MB RAM atau yang lebih tinggi.
- 3. Hard Disk minimal 30 GB.
- 4. Monitor dengan resolusi minimal 1024 x 800.
- 5. Printer, Mouse, dan Keyboard.

### **4.1.2 Kebutuhan Perangkat Lunak**

Untuk perangkat lunak, minimal pengguna harus mempersiapkan spesifikasi sebagai berikut :

- 1. Sistem Operasi menggunakan Microsoft Windows XP/Vista/7.
- 2. Database untuk pengolahan data menggunakan SQL Server 2008.
- 3. Bahasa Pemrograman yang digunakan Microsoft Visual Basic. Net 2008.
- 4. Untuk report menggunakan Crystal Reports for Visual Studio. Net 2008.
- 5. Komponen menggunakan Krypton Explorer for Visual Studio. Net 2008.
- 6. Untuk perancangan system menggunakan Power Designer 6.0.
- 7. Untuk perancangan design input/output menggunakan Microsoft Office Visio 2007.
- 8. Untuk dokumentasi menggunakan Microsoft Office Word 2007.

## **4.1.3 Penginstallan dan Pengaturan Sistem**

Pengembangan Aplikasi Rancang Bangun Aplikasi Penjualan pada CV. Sukses membutuhkan perangkat lunak yang telah terinstallasi, adapun tahapan installasi dan pengaturan (setting) sistem : Specifikasi sebagai berikut:<br>
1. Sistem Openasi menggunakan Alternsoft Windows XP/Vistar7.<br>
2. Database untuk pengolahan data menggunakan SQL Server 2008.<br>
3. Bahasa Pemrogramaan Crystal Reports for Vistaria Server 2008.<br>

1. Install sistem operasi Microsoft Windows XP/Vista/7.

2. Install Aplikasi Rancang Bangun Aplikasi Penjualan pada CV. Sukses

## **4.2 Implementasi Sistem**

Implementasi sistem merupakan hasil penerapan dari program berdasarkan desain sistem yang sudah dibuat sebelumnya. Dengan adanya implementasi ini dapat memahami alur sistem dan penggunaan Aplikasi Rancang Bangun Aplikasi Penjualan pada CV. Sukses Tahapan implementasi disesuaikan dengan rancangan atau desain sistem yang telah dibuat di suatu perangkat lunak. Implementasi ini menjelaskan secar mendetail tentang aplikasi rancang bangun sistem informasi penjualan dan pembelian yang dilengkapi pengelolaan piutang. Berikut ini adalah implmentasi program yang telah dibuat :

## **4.2.1 Form Login**

Gambar 4.1 menunjukan *form login* akan muncul pada saat pertama kali dijalankan. Form ini berfungsi untuk mengautentifikasi dan mengautorisasi data user login ke menu utama yang sesuai dengan user level. Pengguna mengisi Nama Pengguna (User Name) dan Kata Kunci (Password) untuk mengakses aplikasi. Gambar 4.1 adalah tampilan form login.

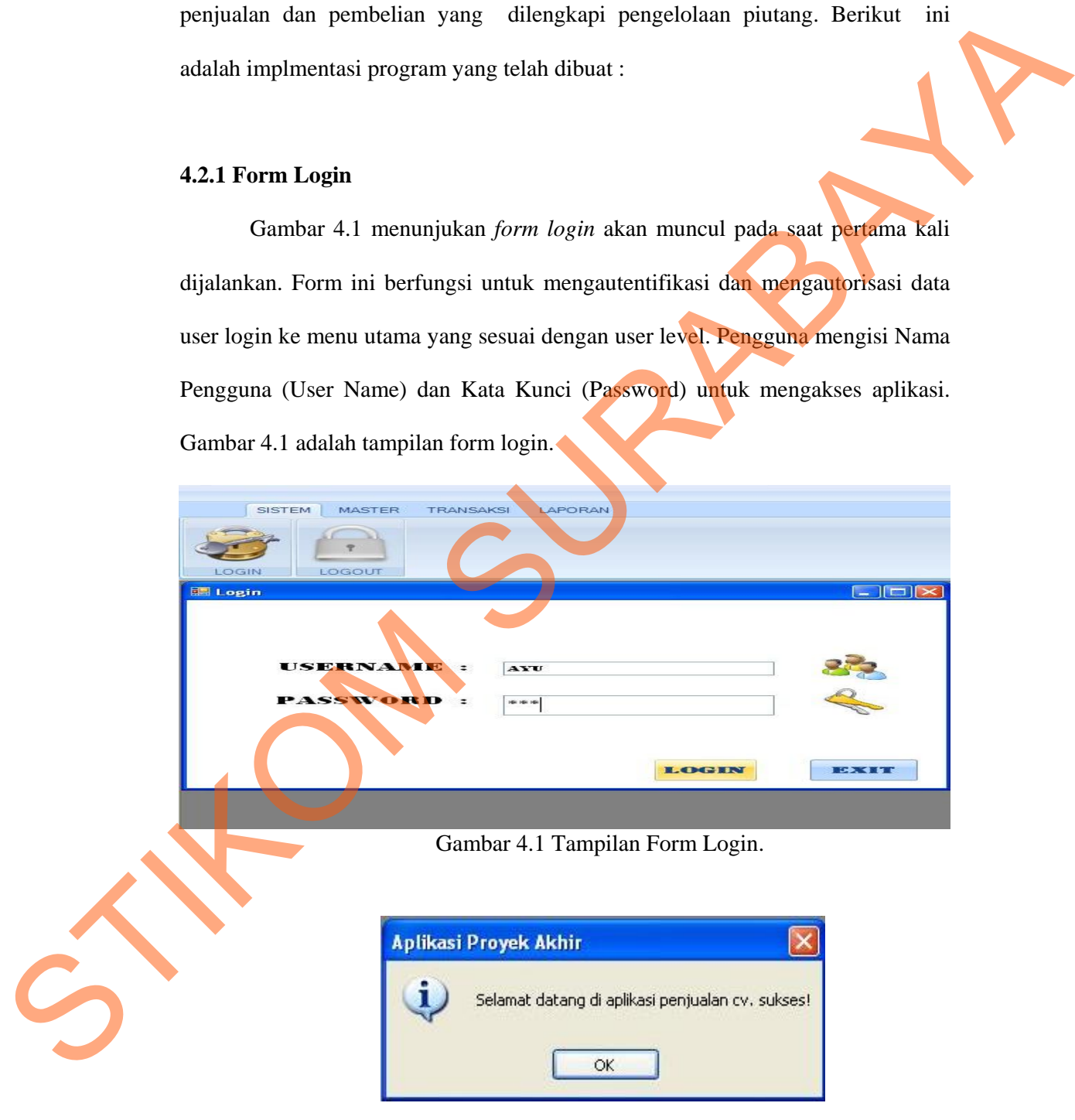

Gambar 4.2 Tampilan Setelah Login

## **4.2.2 Form Menu Utama**

Sub menu yang ada pada Form Menu Utama adalah sebagai berikut :

- 1. Menu Log off berfungsi untuk mengakhiri session dan kembali ke form login.
- 2. Master User berfungsi untuk mengakses form maintenance data user yang digunakan untuk melakukan perubahan data pada user login.
- 3. Master Barang berfungsi untuk mengakses Data Barang yang digunakan untuk melakukan perubahan data barang.
- 4. Master pelanggan / customer ini digunakan untuk mengentrikan data-data pelanggan.
- 5. Transaksi penjualan digunakan untuk proses penambahan data transaksi penjualan.
- 6. Laporan rekap penjualan dari seluruh proses hasil transaksi-transaksi penjualan yang terjadi di dalam perusahaan.
- 7. Laporan laba rugi dari seluruh proses hasil transaksi piutang yang masuk ke perusahaan.
- 8. Laporan Barang dari seluruh proses hasil stok barang yang ada di perusahaan Sub menu yang ada pada Form Menu Utama adalah sebagai herikut:<br>
1. Menu Lag off berfungsi untuk mengakkos form muintenance dan neer yang<br>
1. Master Ever berfungsi untuk mengakkos form muintenance dan neer yang<br>
1. Master F

9. Laporan Pelanggan dari seluruh hasil pelanggan yang melakukan transaksi di perusasahaan.

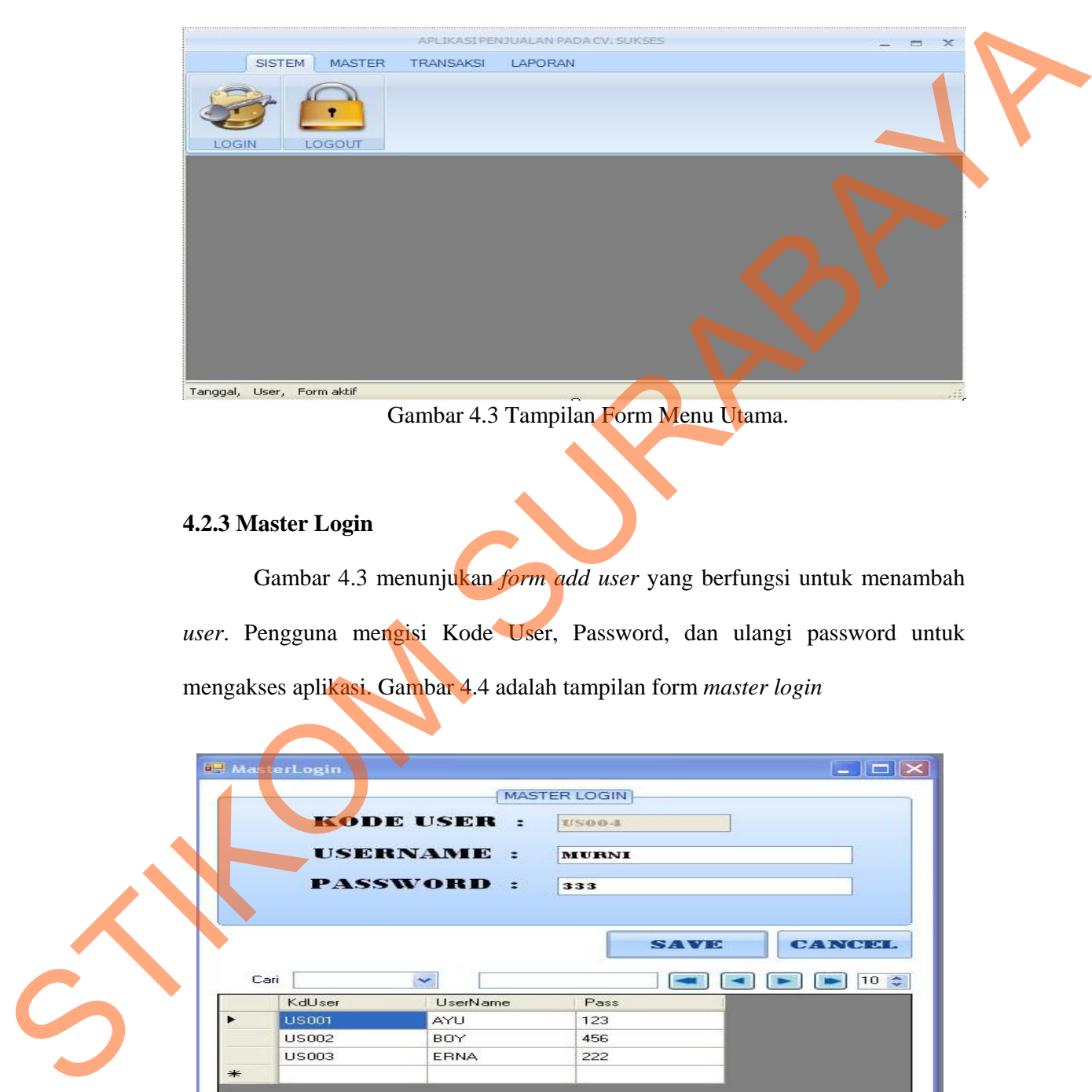

Gambar 4.3 Tampilan Form Menu Utama.

### **4.2.3 Master Login**

Gambar 4.3 menunjukan *form add user* yang berfungsi untuk menambah *user*. Pengguna mengisi Kode User, Password, dan ulangi password untuk mengakses aplikasi. Gambar 4.4 adalah tampilan form *master login*

|   |              | KODE USER:       | <b>MASTER LOGIN</b><br>US004 |                            |
|---|--------------|------------------|------------------------------|----------------------------|
|   |              | <b>USERNAME:</b> | <b>MURNI</b>                 |                            |
|   |              | <b>PASSWORD:</b> | 333                          |                            |
|   |              |                  |                              |                            |
|   |              |                  |                              |                            |
|   |              |                  | <b>SAVE</b>                  |                            |
|   | Cari         | $\checkmark$     |                              |                            |
|   | KdUser       | UserName         | Pass                         |                            |
| ▶ | <b>US001</b> | AYU              | 123                          | <b>CANCEL</b><br>$10 \div$ |
|   | <b>US002</b> | BOY              | 456                          |                            |
|   | <b>US003</b> | <b>ERNA</b>      | 222                          |                            |

Gambar 4.4 Tampilan Form Master Login

## **4.2.4 Form Master Barang**

Form master barang ini digunakan untuk mengentrikan data-data barang perusahaan yang akan dijual. Data barang yang dicatat meliputi : kode barang, nama barang, jenis barang, harga jual, satuan barang, keterangan dan harga beli. Gambar 4.5 adalah tampilan form master barang.

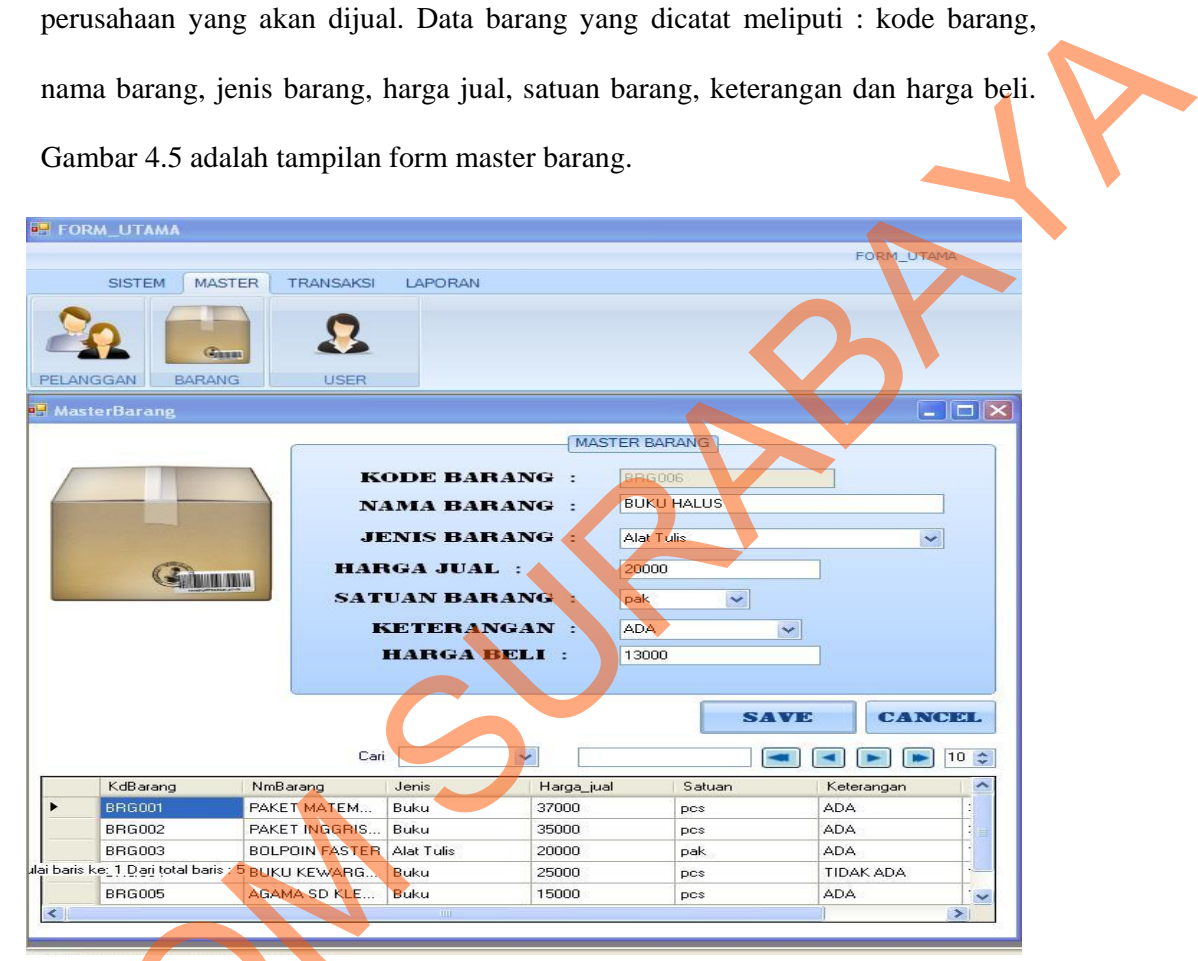

Gambar 4.5 Tampilan Form Master Barang

## **4.2.5 Form Setup Master Pelanggan**

Form setup master pelanggan ini digunakan untuk mengentrikan data-data pelanggan. Data pelanggan yang dicatat meliputi : Kode pelanggan, nama pelanggan, kota, alamat pelanggan, telp, fax, email. Gambar 4.6 adalah tampilan FRACE MAREAT MAREAT MAREAT MAREAT MAREAT MAREAT MAREAT MAREAT MAREAT MAREAT MAREAT MAREAT MAREAT MAREAT MAREAT MAREAT MAREAT MAREAT MAREAT MAREAT MAREAT MAREAT MAREAT MAREAT MAREAT MAREAT MAREAT MAREAT MAREAT MAREAT MAREAT form setup master pelanggan.

| <b>EF FORM_UTAMA</b>                   |                                                                                                    |                                      |                          |                          |                                    |  |
|----------------------------------------|----------------------------------------------------------------------------------------------------|--------------------------------------|--------------------------|--------------------------|------------------------------------|--|
|                                        |                                                                                                    |                                      |                          | FORM_UTAMA               |                                    |  |
| <b>SISTEM</b><br><b>MASTER</b>         | <b>TRANSAKSI</b><br>LAPORAN                                                                                                    |                                      |                          |                          |                                    |  |
|                                        |                                                                                                    |                                      |                          |                          |                                    |  |
| <b>Gasan</b>                           |                                                                                                    |                                      |                          |                          |                                    |  |
| <b>BARANG</b><br>PELANGGAN             | <b>USER</b>                                                                                                    |                                      |                          |                          |                                    |  |
| <b>B.</b> MasterPelanggan              |                                                                                                    |                                      |                          |                          | $\Box$ $\Box$ $\times$             |  |
|                                        |                                                                                                    | Master Pelanggan                     |                          |                          |                                    |  |
|                                        | <b>KODE PELANGGAN:</b>                                                                                                    | <b>PLG007</b>                        |                          |                          |                                    |  |
|                                        | <b>NAMA PELANGGAN:</b>                                                                                                    |                                      | SMP KARANG ASEM          |                          |                                    |  |
|                                        |                                                                                                    | <b>ALAMAT:</b>                       | JL. CERME 14-18          |                          |                                    |  |
|                                        |                                                                                                    | KOTA:                                | PASURUAN                 | $\checkmark$             |                                    |  |
|                                        |                                                                                                    | TELP:                                | 0318738234               |                          |                                    |  |
|                                        |                                                                                                    | FAX:                                 | 0318473822               |                          |                                    |  |
|                                        |                                                                                                    | EMAIL :                              | SMPKARANGASEM.COM        |                          |                                    |  |
|                                        |                                                                                                    |                                      |                          |                          |                                    |  |
|                                        |                                                                                                    |                                      |                          | <b>SAVE</b>              | <b>CANCEL</b>                      |  |
|                                        |                                                                                                    |                                      |                          |                          |                                    |  |
|                                        | Cari                                                                                                    | $\mathord{\sim}$                     |                          |                          | $\blacktriangleright$ 10 $\hat{z}$ |  |
| KdPelanggan<br>PLG001<br>٠             | NmPelanggan<br>AlmPelanggan<br>SDN NEGRI 329<br>JL. WARINGIN 87                                                                                                    | Kota<br>SURABAYA                     | Telp<br>034134211        | Fax<br>034153423         | Emai ^<br>SDNI                     |  |
| <b>PLG002</b>                          | SMP SEJAHTERA<br>JL. SIMO GUNU                                                                                                    | SURABAYA                             | 0317543219               | 0317888884               | SMP:                               |  |
| <b>PLG003</b>                          | SDN NEGERI 256<br>JL. SEMOLOWA                                                                                                    | SURABAYA                             | 0315693020               | 0315843332               | SDNI                               |  |
| <b>PLG004</b><br><b>PLG005</b>         | JL, CANDI LOR<br>SMP NEGERI 1<br>SMP HADASYAH<br>JI. KRAMEAN 24                                                                                                    | SIDOARJO<br><b>SIDOARJO</b>          | 0318723921<br>0318912943 | 0318722227<br>0318911113 | <b>SMPI</b><br>HAD <sub>1</sub>    |  |
|                                        |                                                                                                    |                                      |                          |                          | $\geq$                             |  |
| Mulai baris ke: 1 Dari total baris : 6 |                                                                                                    | Gambar 4.6 Tampilan Master Pelanggan |                          |                          |                                    |  |
|                                        | 4.2.6 Form Transaksi Penjualan<br>Form transaksi penjualan digunakan untuk proses penambahan data<br>transaksi penjualan. Data penjualan yang dicatat meliputi : no penjualan, kode |                                      |                          |                          |                                    |  |
|                                        | pelanggan, tanggal transaksi, kode barang, nama barang, harga, jumlah, total,                                                                                                    |                                      |                          |                          |                                    |  |
| transaksi penjualan.                   | subtotal, pembayaran dan kembali. keterangan. Gambar 4.7 adalah tampilan form                                                                                                    |                                      |                          |                          |                                    |  |
|                                        |                                                                                                    |                                      |                          |                          |                                    |  |

Gambar 4.6 Tampilan Master Pelanggan

## **4.2.6 Form Transaksi Penjualan**

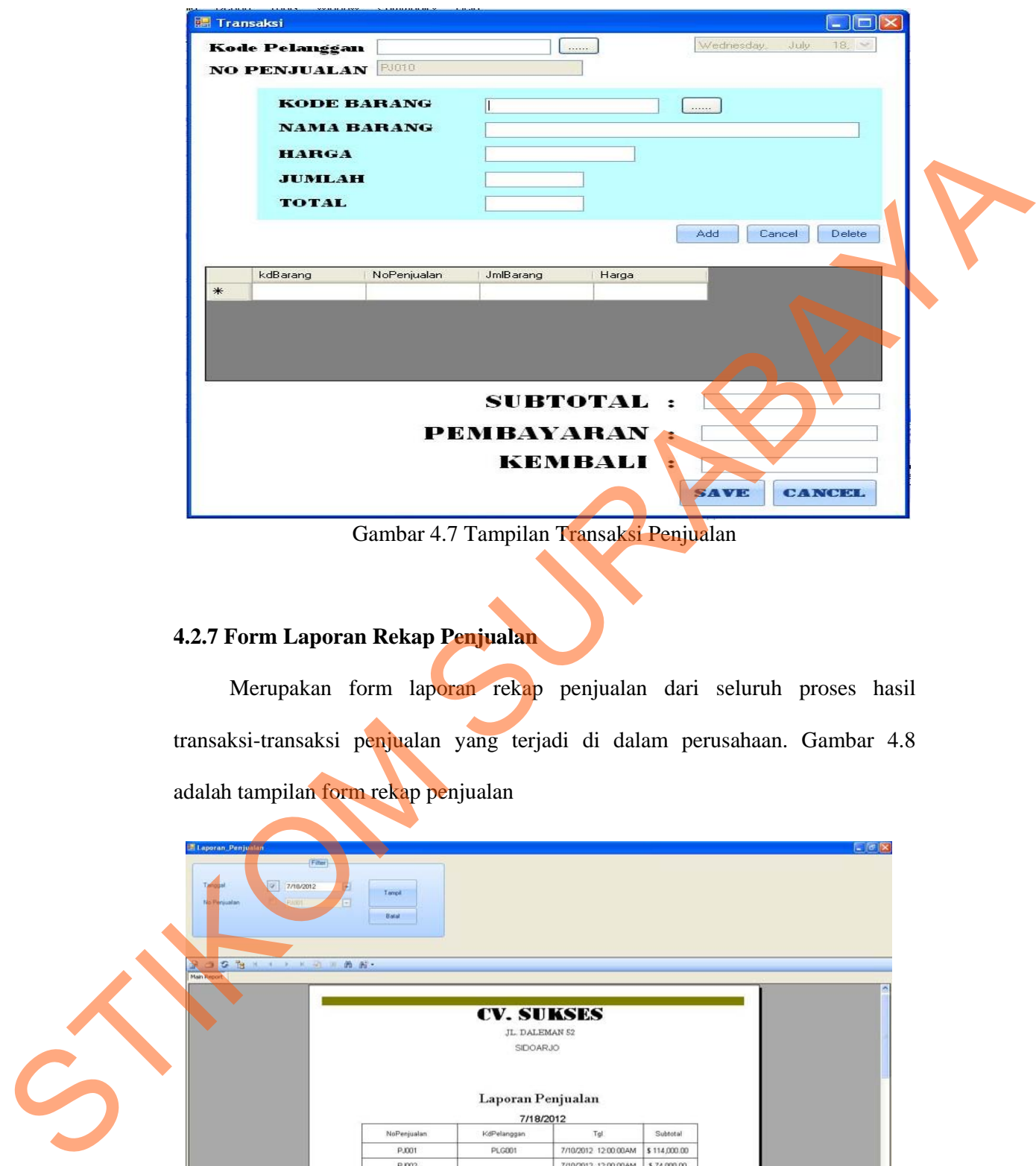

Gambar 4.7 Tampilan Transaksi Penjualan

## **4.2.7 Form Laporan Rekap Penjualan**

Merupakan form laporan rekap penjualan dari seluruh proses hasil transaksi-transaksi penjualan yang terjadi di dalam perusahaan. Gambar 4.8 adalah tampilan form rekap penjualan

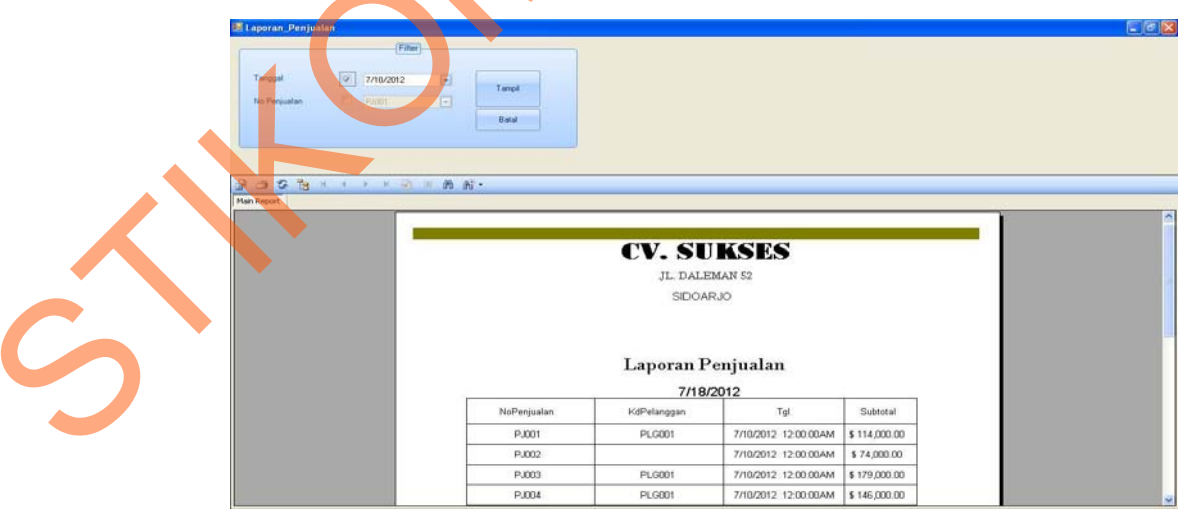

Gambar 4.8 Tampilan Laporan Rekap Penjualan

### **4.2.8 Form Laporan Rekap Pelanggan**

Merupakan form laporan rekap pelanggan dari seluruh proses hasil data pelanggan yang terjadi di dalam perusahaan. Gambar 4.9 adalah tampilan form laporan rekap pelanggan

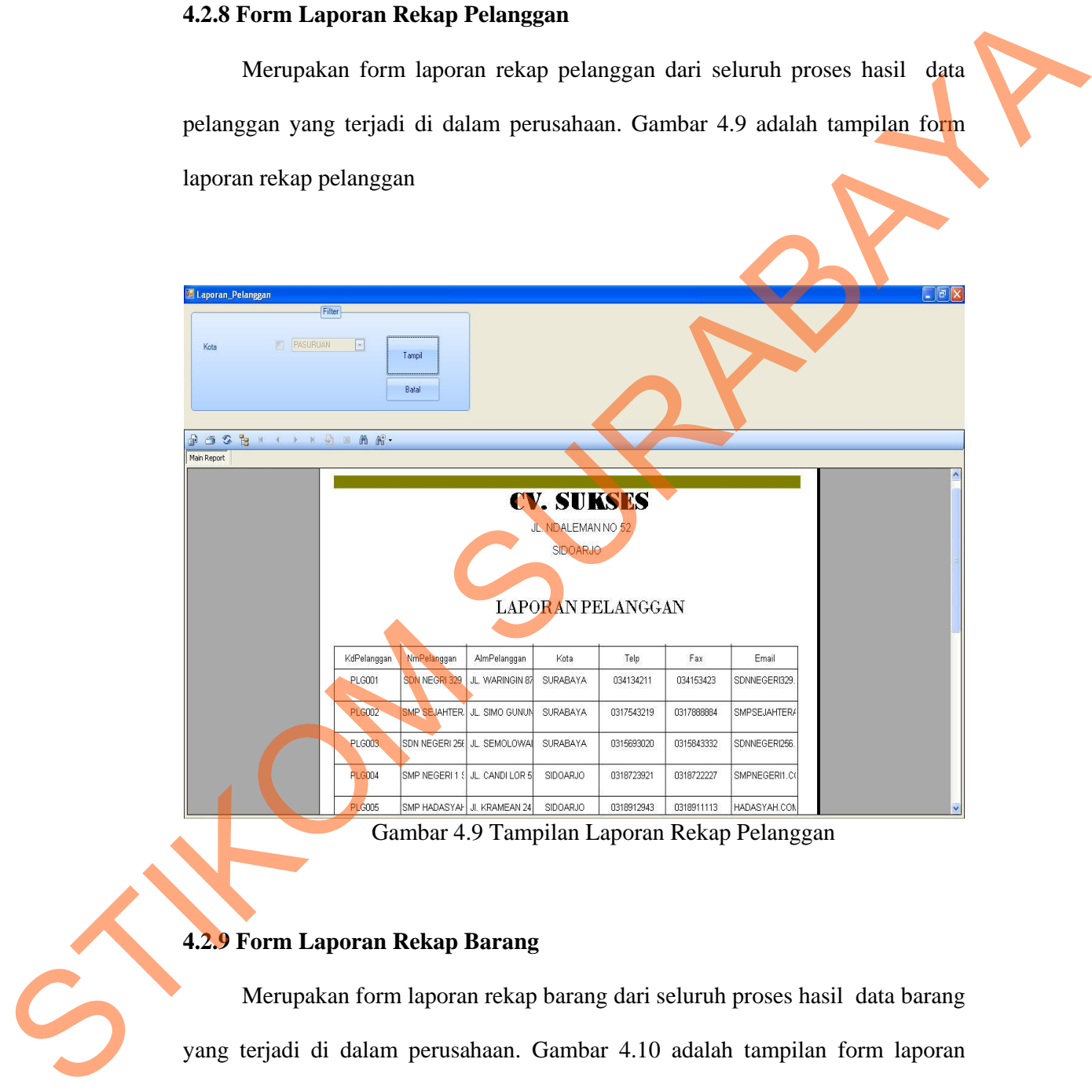

Gambar 4.9 Tampilan Laporan Rekap Pelanggan

### **4.2.9 Form Laporan Rekap Barang**

Merupakan form laporan rekap barang dari seluruh proses hasil data barang yang terjadi di dalam perusahaan. Gambar 4.10 adalah tampilan form laporan rekap barang

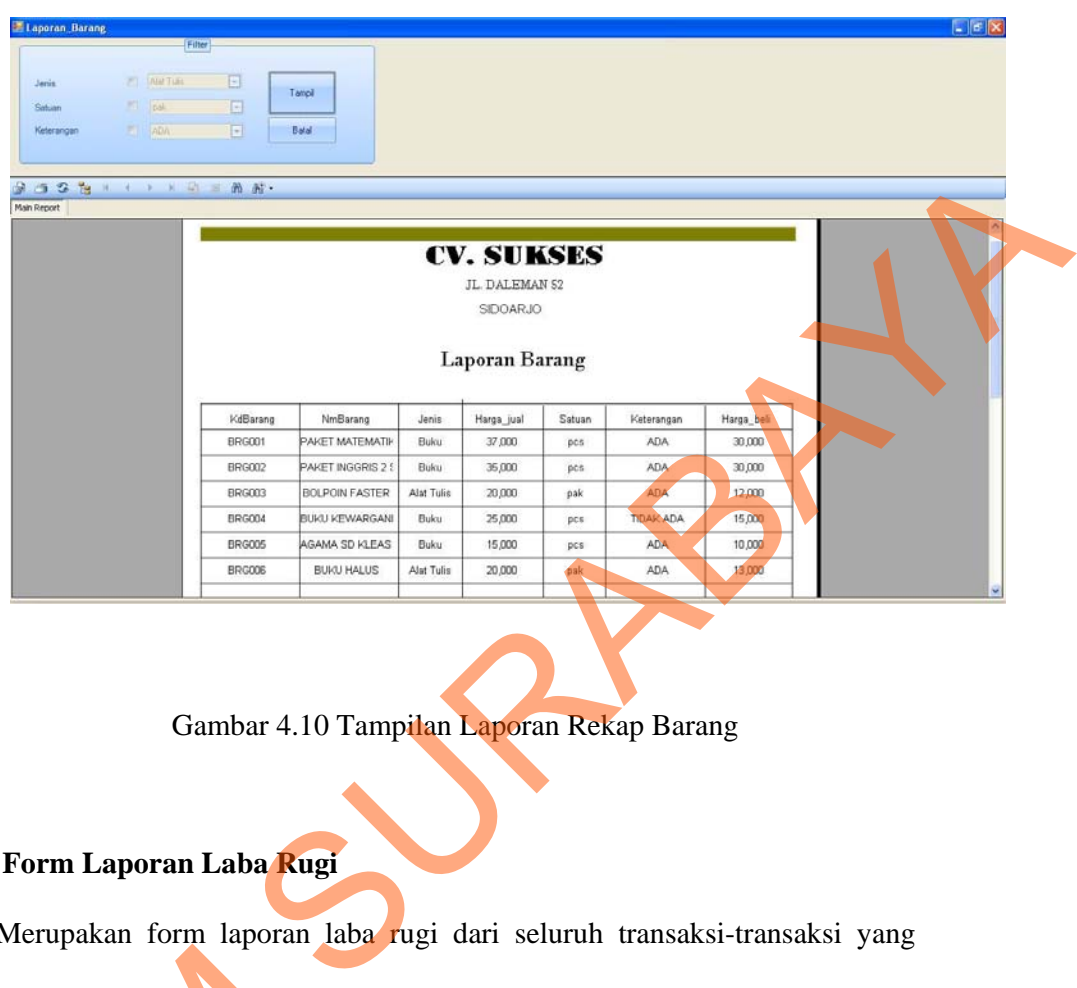

Gambar 4.10 Tampilan Laporan Rekap Barang

## **4.2.10 Form Laporan Laba Rugi**

Merupakan form laporan laba rugi dari seluruh transaksi-transaksi yang

masuk ke perusahaan. Gambar 4.11 adalah tampilan form laporan laba

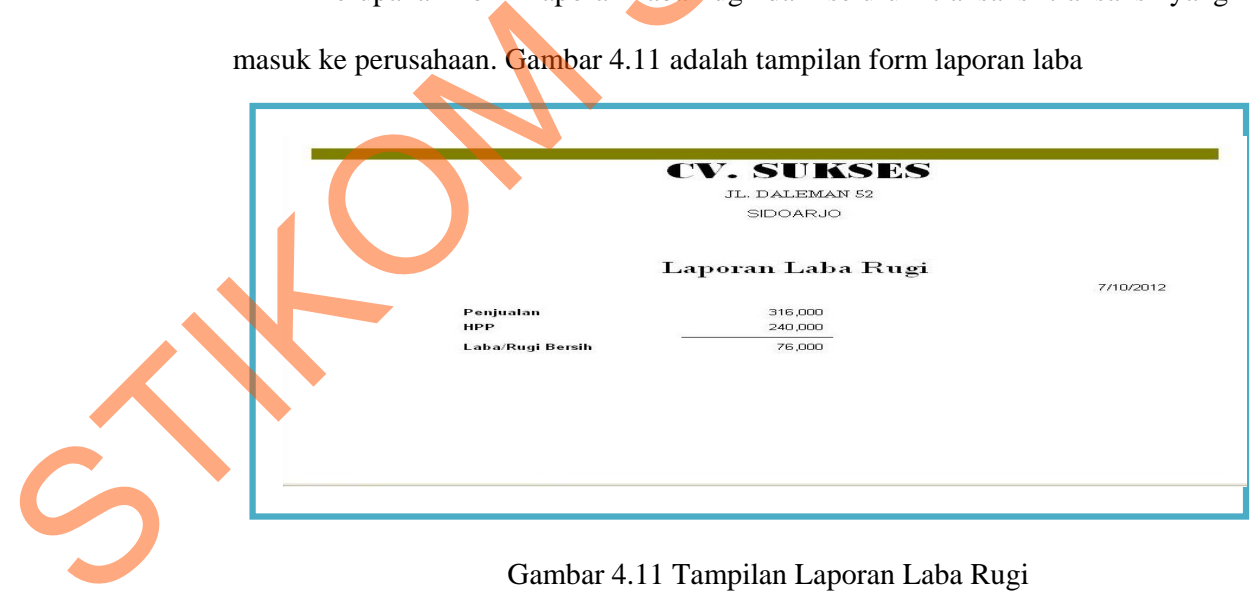

### **4.3 Uji coba sistem**

Uji coba sistem dilakukan oleh seorang user dengan hak akses sebagai administrator. Uji coba ini dilakukan untuk melihat apakah program yang dibuat sesuai dengan yang diharapkan.

Yang dilakukan dalam tahap uji coba sistem adalah dengan menguji apakah semua input dari setiap kejadian pada aplikasi dapat menghasilkan output sesuai dengan yang diharapkan. Uji coba tersebut adalah sebagai berikut :

### **4.3.1 Uji Coba Form Login**

Gambar 4.34 menunjukan *form login* akan muncul pada saat pertama kali dijalankan. Form ini berfungsi untuk mengautentifikasi dan mengautorisasi data user login ke menu utama yang sesuai dengan user level. Pengguna mengisi Nama Pengguna (User Name) dan Kata Kunci (Password) untuk mengakses aplikasi. Apabila Nama dan Kata kunci salah maka akan muncul pesan kesalahan. Gambar 4.12 adalah tampilan form login.

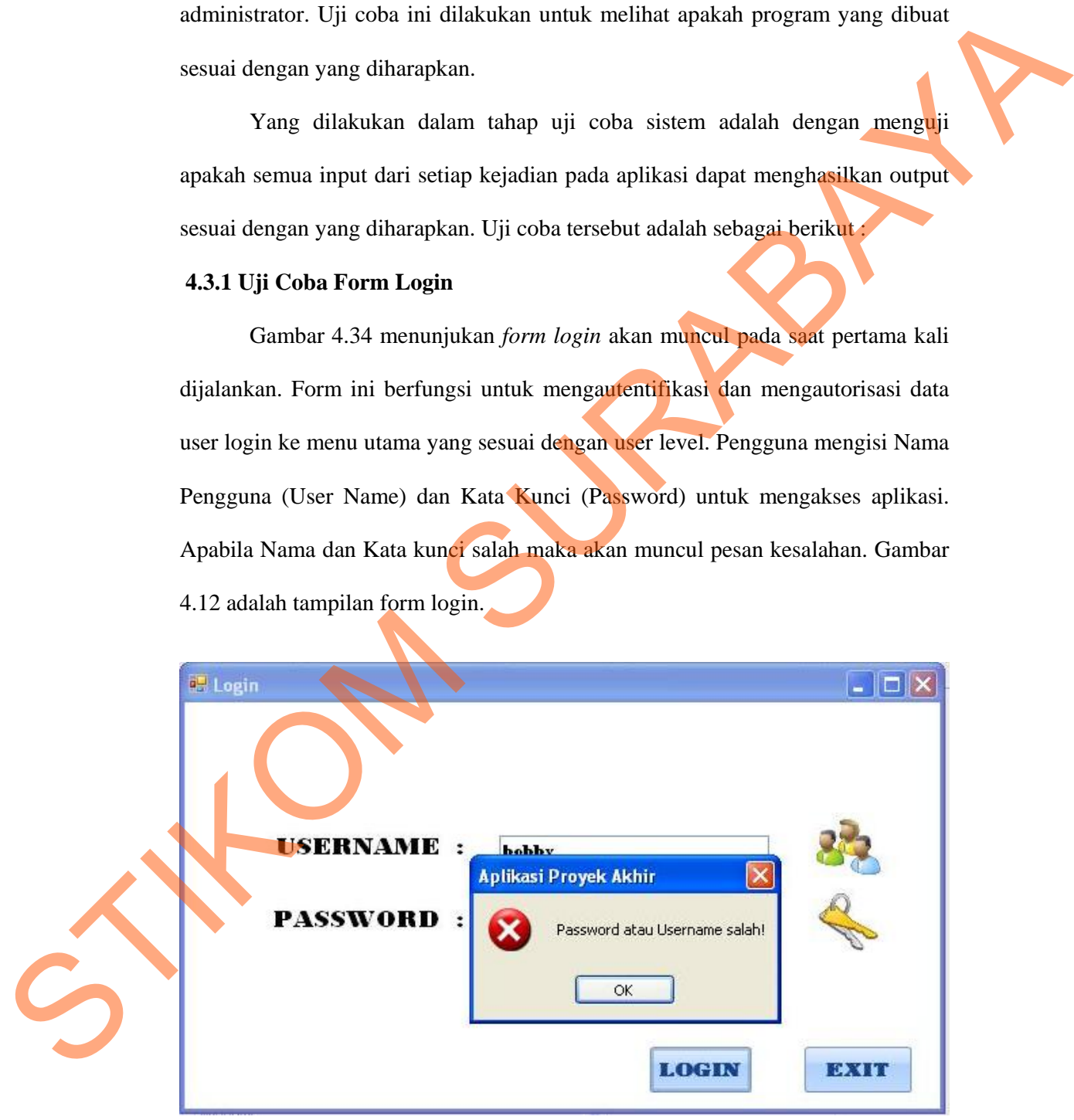

Gambar 4.12 Hasil Test Case Form Login yang gagal.

# **4.3.2 Uji Coba Form Master Login**

Gambar 4.35 menunjukan *form master login* yang berfungsi untuk menambah *user*. Pengguna mengisi Kode User, Password, dan update password untuk mengakses aplikasi. Gambar 4.13 adalah tampilan form *master login*

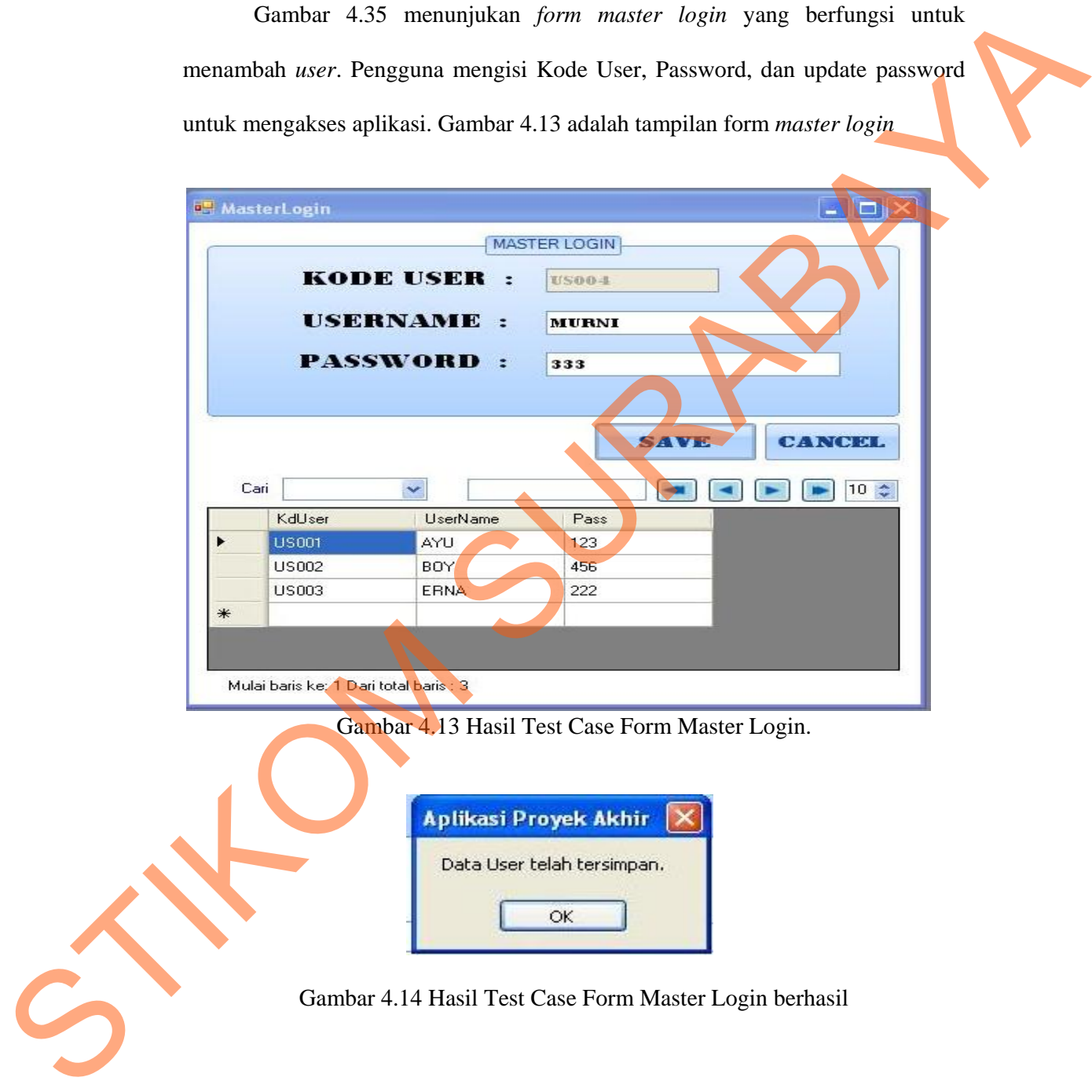

### **4.3.3 Uji Coba Form Master Barang**

Form master barang ini digunakan untuk mengentrikan data-data barang hasil produksi perusahaan yang akan dijual. Data barang yang dicatat meliputi: : kode barang, nama barang, jenis barang, harga jual, satuan barang, keterangan dan harga beli. Proses maintenance data barang terdiri dari 3 proses yakni *Save, Update* dan *Cancel*. Proses memasukkan data barang (baru) dimulai dengan mengisi nama barang, jenis barang, harga jual, satuan barang, keterangan dan harga beli, Kode barang sudah otomatis terintegrasi berurutan. Setelah itu, pengguna menekan tombol *save* untuk menyimpan data barang ke database. Untuk proses mengupdate data barang, pengguna mencari data yang akan dihapus dengan cara men-*double click* di gridview, kemudian pengguna dapat merubah data yang mau dirubah setelah itu menekan tombol *update*. Jika ingin membatalkan entrian data, maka pengguna harus menekan tombol *cancel*. Jika data valid, maka muncul pesan pernyataan "Data barang telah disimpan" Gambar 4.15 adalah tampilan form master barang yang berhasil disimpan. Form master barang ini digunakan untuk mengentrikan data-data barang<br>hasil produksi perusahaan yang akan dijual. Data barang yang dicatat melipoti :<br>Kode barang, anan barang, jenis barang, harga jual, satuan barang, ketera

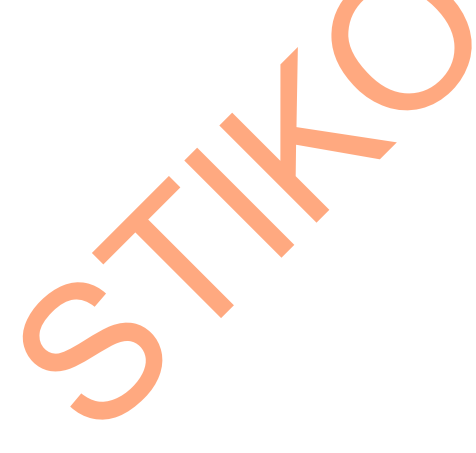

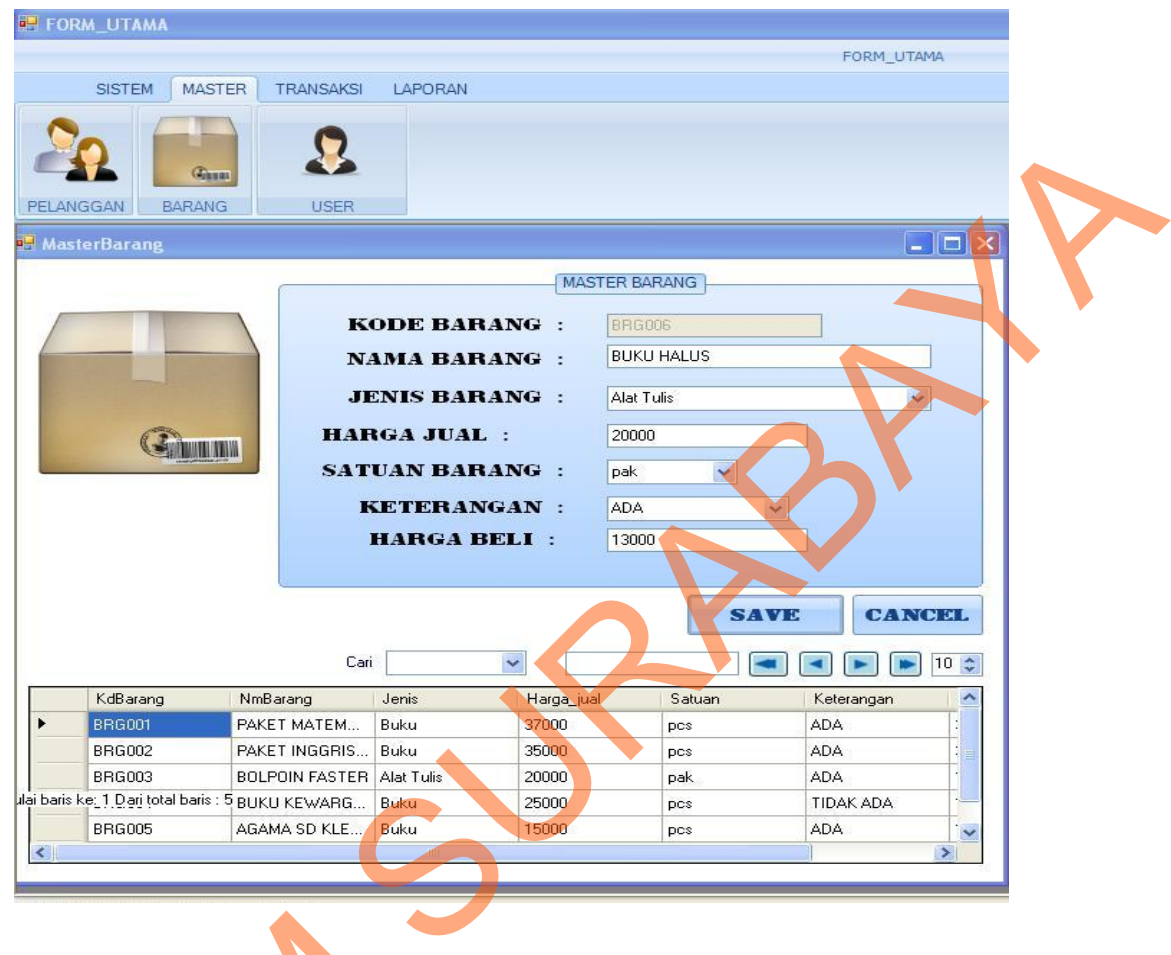

Gambar 4.15 Hasil Test Case Form Master Barang

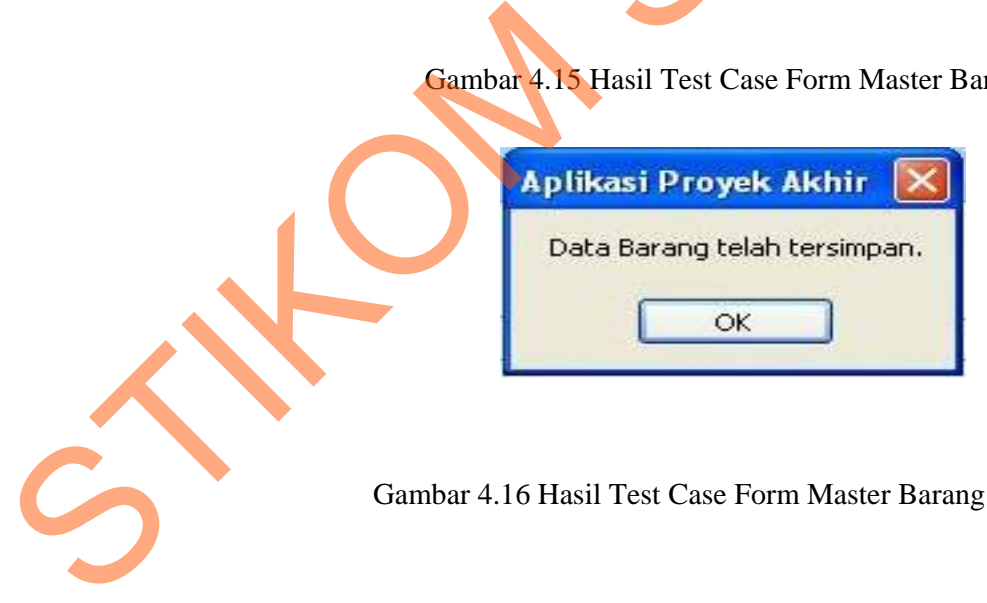

Gambar 4.16 Hasil Test Case Form Master Barang berhasil

## **4.3.4 Uji Coba Form Master Pelanggan**

Form master pelanggan ini digunakan untuk mengentrikan data-data pelanggan yang melakukan transaksi di perusahaan. Data pelanggan yang dicatat meliputi : : Kode pelanggan, nama pelanggan, kota, alamat pelanggan, telp, fax, email. Proses maintenance data pelanggan terdiri dari 3 proses yakni *Save, Update*  dan *Cancel*. Proses memasukkan data pelanggan (baru) dimulai dengan mengisi nama pelanggan, kota, alamat pelanggan, telp, fax, email, Kode pelanggan sudah otomatis terintegrasi berurutan. Setelah itu, pengguna menekan tombol *save* untuk menyimpan data barang ke database. Untuk proses mengupdate data pelanggan, pengguna mencari data yang akan dihapus dengan cara men-*double click* di gridview, kemudian pengguna dapat merubah data yang mau dirubah setelah itu menekan tombol *update*. Jika ingin membatalkan entrian data, maka pengguna harus menekan tombol *cancel*. Jika data valid, maka muncul pesan pernyataan "Data pelanggan telah disimpan" Gambar 4.17 adalah tampilan form master pelanggan yang berhasil disimpan. Form master pelanggan ini digunakan untuk mengentrikan data data<br>pelanggan yang melakukan transaksi di perusahaan. Data pelanggan yang dicatat<br>meliputi :: Kode pelanggan, nama pelanggan kota, alamat pelanggan, telp, rak,<br>e

66

| FORM_UTAMA                                        |                                   |                           |                                                            |                      |                                |          |
|---------------------------------------------------|-----------------------------------|---------------------------|------------------------------------------------------------|----------------------|--------------------------------|----------|
|                                                   |                                   |                           |                                                            |                      | FORM_UTAMA                     |          |
| <b>SISTEM</b>                                     | <b>MASTER</b><br><b>TRANSAKSI</b> | LAPORAN                   |                                                            |                      |                                |          |
| PELANGGAN<br><b>BARANG</b>                        | Gasas<br><b>USER</b>              |                           |                                                            |                      |                                |          |
| <b>B.</b> MasterBarang                            |                                   |                           |                                                            |                      | $\Box$                         | $\times$ |
|                                                   |                                   |                           |                                                            | <b>MASTER BARANG</b> |                                |          |
|                                                   |                                   |                           |                                                            |                      |                                |          |
|                                                   |                                   | <b>KODE BARANG :</b>      |                                                            | <b>BRG006</b>        |                                |          |
|                                                   |                                   | <b>NAMA BARANG:</b>       |                                                            | <b>BUKU HALUS</b>    |                                |          |
|                                                   |                                   | <b>JENIS BARANG :</b>     |                                                            | Alat Tulis           |                                |          |
| <b>STATISTICS</b>                                 |                                   | <b>HARGA JUAL:</b>        |                                                            | 20000                |                                |          |
|                                                   |                                   | <b>SATUAN BARANG :</b>    |                                                            | pak                  |                                |          |
|                                                   |                                   | <b>KETERANGAN:</b>        |                                                            | <b>ADA</b>           |                                |          |
|                                                   |                                   | <b>HARGA BELI :</b>       |                                                            | 13000                |                                |          |
|                                                   |                                   |                           |                                                            |                      |                                |          |
|                                                   |                                   |                           |                                                            |                      | <b>CANCEL</b><br><b>SAVE</b>   |          |
|                                                   |                                   |                           |                                                            |                      |                                |          |
|                                                   |                                   | Cari                      | $\checkmark$                                               |                      | $ 10 \div$                     |          |
| KdBarang                                          | NmBarang                          | Jenis                     | Harga_jual                                                 | Satuan               | Keterangan<br>$\blacktriangle$ |          |
| <b>BRG001</b><br><b>BRG002</b>                    | PAKET MATEM<br>PAKET INGGRIS      | Buku<br>Buku              | 37000<br>35000                                             | pcs<br>pcs           | ADA<br><b>ADA</b>              |          |
| <b>BRG003</b>                                     |                                   | BOLPOIN FASTER Alat Tulis | 20000                                                      | pak                  | ADA.                           |          |
| ulai baris ke: 1.Dari total baris : 5 BUKU KEWARG |                                   | Buku                      | 25000                                                      | pcs                  | TIDAK ADA                      |          |
| <b>BRG005</b><br>≺                                | AGAMA SD KLE                      | <b>Buku</b>               | 15000                                                      | pcs                  | ADA<br>$\ddotmark$<br>$\geq$   |          |
|                                                   |                                   |                           |                                                            |                      |                                |          |
|                                                   |                                   |                           |                                                            |                      |                                |          |
|                                                   |                                   |                           |                                                            |                      |                                |          |
|                                                   |                                   |                           | Gambar 4.17 Hasil Test Case Form Master Pelanggan          |                      |                                |          |
|                                                   |                                   |                           |                                                            |                      |                                |          |
|                                                   |                                   |                           |                                                            |                      |                                |          |
|                                                   |                                   |                           | <b>Aplikasi Proyek Akhir</b>                               |                      |                                |          |
|                                                   |                                   |                           |                                                            |                      |                                |          |
|                                                   |                                   |                           | Data pelanggan telah tersimpan.                            |                      |                                |          |
|                                                   |                                   |                           |                                                            |                      |                                |          |
|                                                   |                                   |                           | OK                                                         |                      |                                |          |
|                                                   |                                   |                           |                                                            |                      |                                |          |
|                                                   |                                   |                           |                                                            |                      |                                |          |
|                                                   |                                   |                           | Gambar 4.18 Hasil Test Case Form Master Pelanggan berhasil |                      |                                |          |
|                                                   |                                   |                           |                                                            |                      |                                |          |
|                                                   |                                   |                           |                                                            |                      |                                |          |
|                                                   |                                   |                           |                                                            |                      |                                |          |
|                                                   |                                   |                           |                                                            |                      |                                |          |
|                                                   |                                   |                           |                                                            |                      |                                |          |

Gambar 4.17 Hasil Test Case Form Master Pelanggan

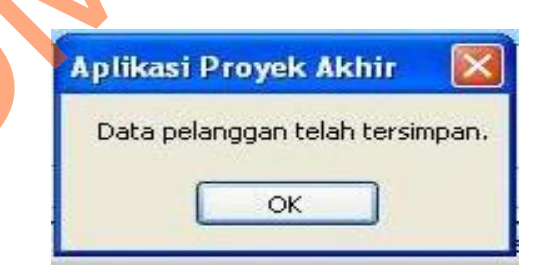

Gambar 4.18 Hasil Test Case Form Master Pelanggan berhasil

### **4.3.5 Uji Coba Form Transaksi Penjualan**

Form transaksi penjualan ini digunakan untuk penambahan data transaksi penjualan di perusahaan. Data penjualan yang dicatat meliputi : no penjualan, kode pelanggan, tanggal transaksi, kode barang, nama barang, harga, jumlah, total, subtotal, pembayaran dan kembali. Proses maintenance data penjualan terdiri dari 2 proses yakni *Save* dan *Cancel*. Proses memasukkan data penjualan (baru) dimulai dengan mengisi no penjualan, kode pelanggan, tanggal transaksi, kode barang, nama barang, harga dan jumlah. Total berdasarkan hasil jumlah yang di beli dikalikan dengan harga satuan. Maka akan keluar di subtotal jumlah transaksi dan berapa pembayaran yang dilakukan pelanggan akan muncul kembaliannya. Kode pelanggan digunakan jika ada pelanggan dari luar yang membeli barang, tombol button digunakan untuk mencari data pelanggan yang telah disimpan. Dan untuk mengisi kode barang dapat dicari dari button barang yang telah menyimpan data barang Setelah itu, pengguna menekan tombol *save* untuk menyimpan data penjualan ke database. Jika ingin membatalkan entrian data, maka pengguna harus menekan tombol *cancel*. Jika data valid, maka muncul pesan pernyataan "Data penjualan telah disimpan" Gambar 4.19 adalah tampilan form master pelanggan yang berhasil disimpan. Form transaksi penjutan ini digunakan untuk penanthahan data transaksi<br>penjutaan di penushuan. Data penjutan yang dicatat meliputi : no penjutan,<br>kode pelanggan, tanggal transaksi, kode barang, nama barang, harga, jumlah,<br>

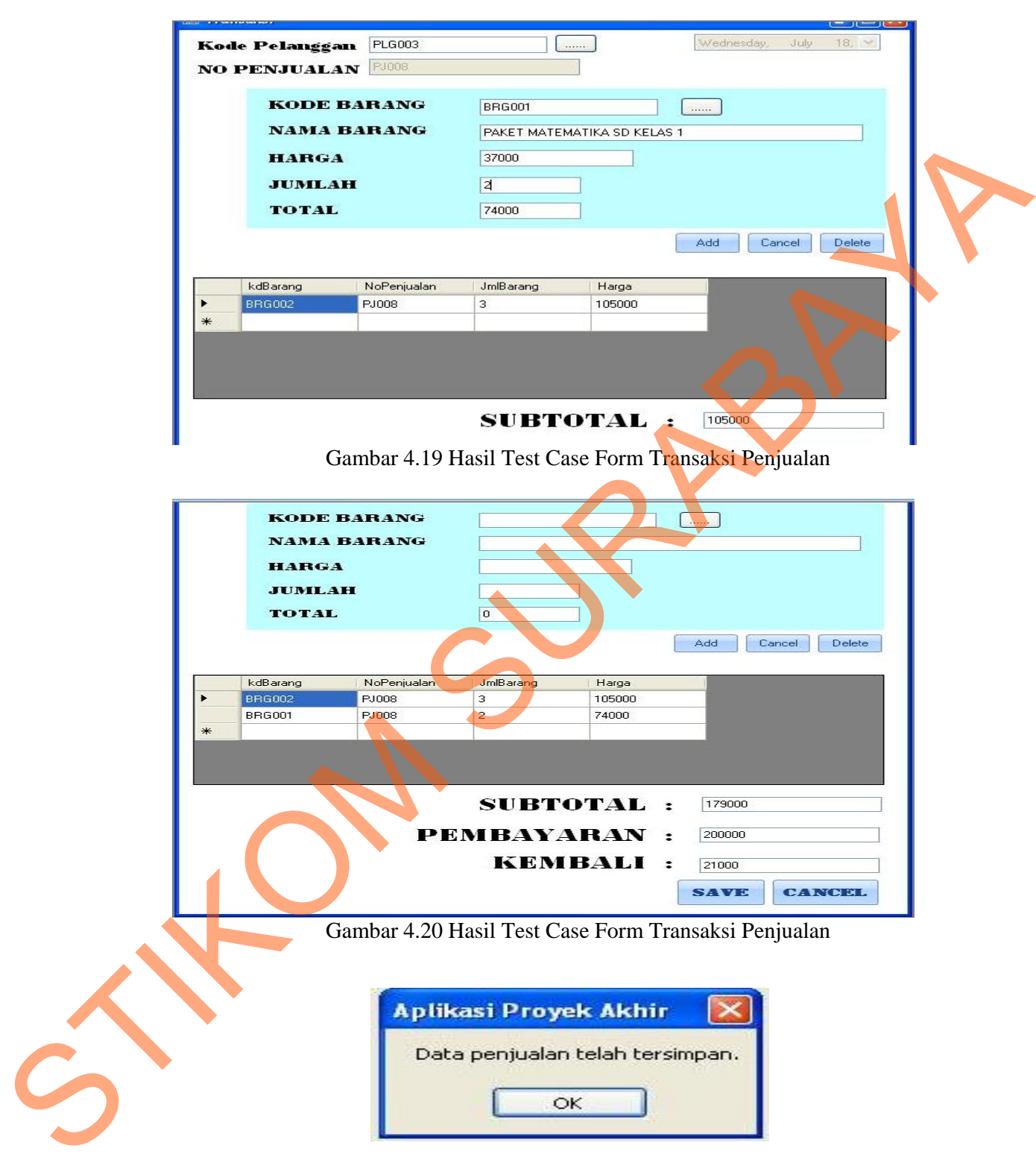

Gambar 4.21 Hasil Test Case Form Transaksi Penjualan berhasil

## **4.4 Evaluasi Sistem**

Dari hasil uji coba diatas dapat diketahui bahwa aplikasi sudah dapat berjalan dengan baik dan benar. Dimana hasil dari rancang bangun aplikasi penjualan dilengkapi dengan informasi mengenai penjualan serta memberikan rekomendasi atas laporan keuangan yakni laporan laba rugi dan laporan penjualan selama setahun herjalan dengan haik dan benar. Dimana hasil dari rancang bengan aplikasi<br>penjualan didengkapi dengan informasi mengecuai penjualan serta memberikan<br>rekomendasi atas laporan keuangan yakni laporan laba rugi dan laporan gen